# **This is an excerpt from**  *Arduino Workshop* **by John Boxall.**

For more information or to order a copy of *Arduino Workshop*, visit *[nostarch.com/arduino](http://nostarch.com/arduino)*. Print purchase includes DRM-free ebook (PDF, Mobi, and ePub).

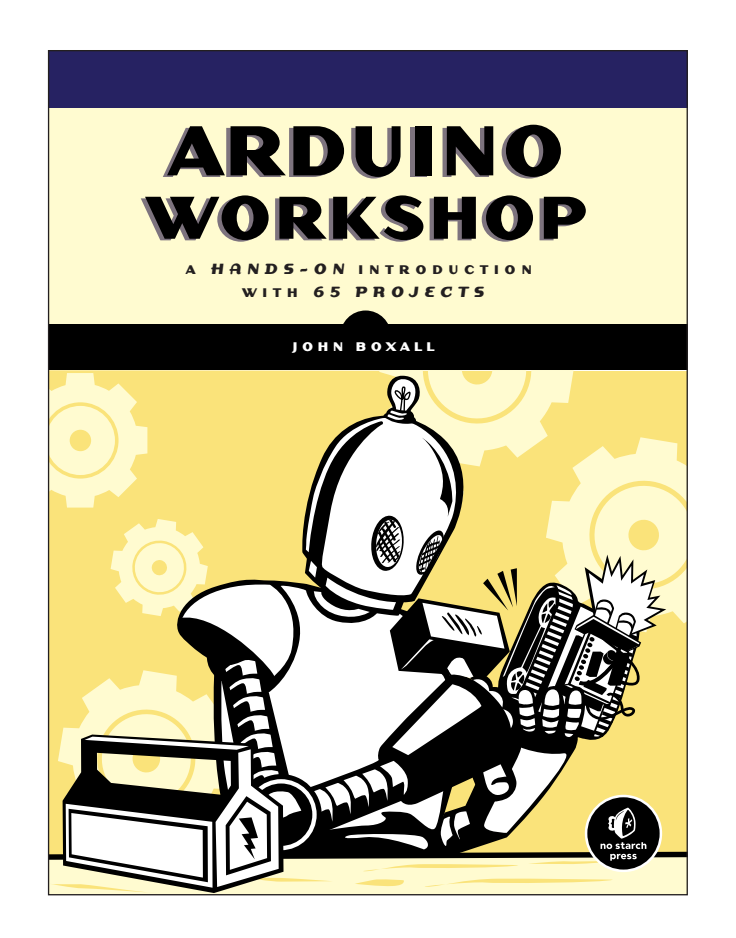

## **Project #31: Creating a Stopwatch**

Now that we can measure the elapsed time between two events, we can create a simple stopwatch using an Arduino. Our stopwatch will use two buttons: one to start or reset the count and another to stop counting and show the elapsed time. The sketch will continually check the status of the two buttons. When the start button is pressed, a millis() value will be stored, and when the second button is pressed, a new millis() value will be stored. The custom function displayResult() will convert the elapsed time from milliseconds into hours, minutes, and seconds. Finally, the time will be displayed on the Serial Monitor.

#### *The Hardware*

The following hardware is required for this project:

- One breadboard
- Two push buttons (S1 and S2)
- Two 10 k $\Omega$  resistors (R1 and R2)
- Various connecting wires
- Arduino and USB cable

## *The Schematic*

The circuit schematic is shown in Figure 8-30.

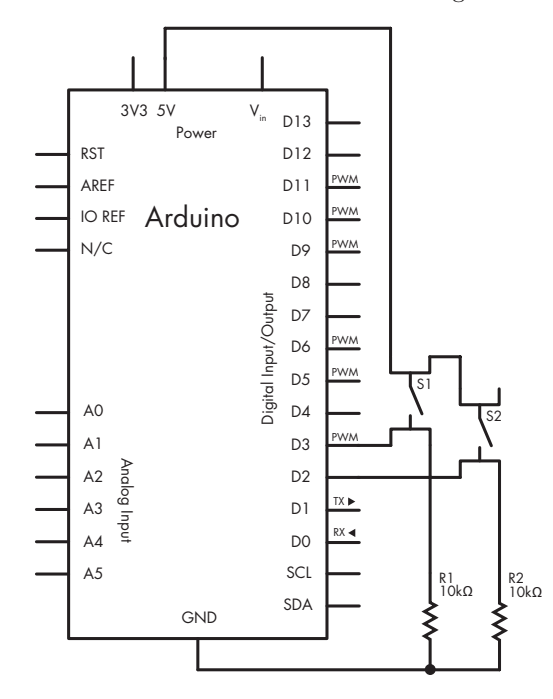

*Figure 8-30: Schematic for Project 31*

 **<sup>1</sup> Arduino Workshop ©2013, John Boxall**

## *The Sketch*

Enter and upload this sketch:

```
// Project 31 – Creating a Stopwatch
  unsigned long start, finished, elapsed;
  void setup() 
  {
     Serial.begin(9600); 
u pinMode(2, INPUT); // the start button
     pinMode(3, INPUT); // the stop button
     Serial.println("Press 1 for Start/reset, 2 for elapsed time");
  }
  void displayResult()
  {
    float h, m, s, ms;
     unsigned long over;
 elapsed = finished - start;
    h = int(elapped / 3600000); over = elapsed % 3600000;
    m = int(over / 60000); over = over % 60000;
    s = int(over / 1000); ms = over % 1000;
     Serial.print("Raw elapsed time: ");
     Serial.println(elapsed);
     Serial.print("Elapsed time: ");
     Serial.print(h, 0);
     Serial.print("h ");
     Serial.print(m, 0);
     Serial.print("m ");
     Serial.print(s, 0);
     Serial.print("s ");
     Serial.print(ms, 0);
     Serial.println("ms");
     Serial.println(); 
  }
  void loop() 
   {
\bullet if (digitalRead(2) == HIGH)
     {
      start = millis();
       delay(200); // for debounce
       Serial.println("Started...");
     }
```

```
\odot if (digitalRead(3) == HIGH)
      {
        finished = millis();
        delay(200); // for debounce 
        displayResult();
      }
   }
```
The basis for our stopwatch is simple. At  $\bullet$ , we set up the digital input pins for the start and stop buttons. At  $\bullet$ , if the start button is pressed, then the Arduino notes the value for millis() that we use to calculate the elapsed time once the stop button is pressed at  $\bullet$ . After the stop button is pressed, the elapsed time is calculated in the function displayResult() at  $\Theta$  and shown in the Serial Monitor window.

The results shown in Figure 8-31 should appear in the Serial Monitor.

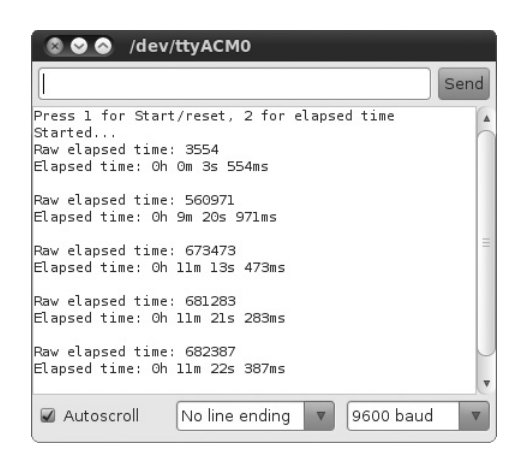

*Figure 8-31: Output from Project 31*